# 2018

#### 点睛平台展示广告

## 地图选择功能使用手册

--地域定向--

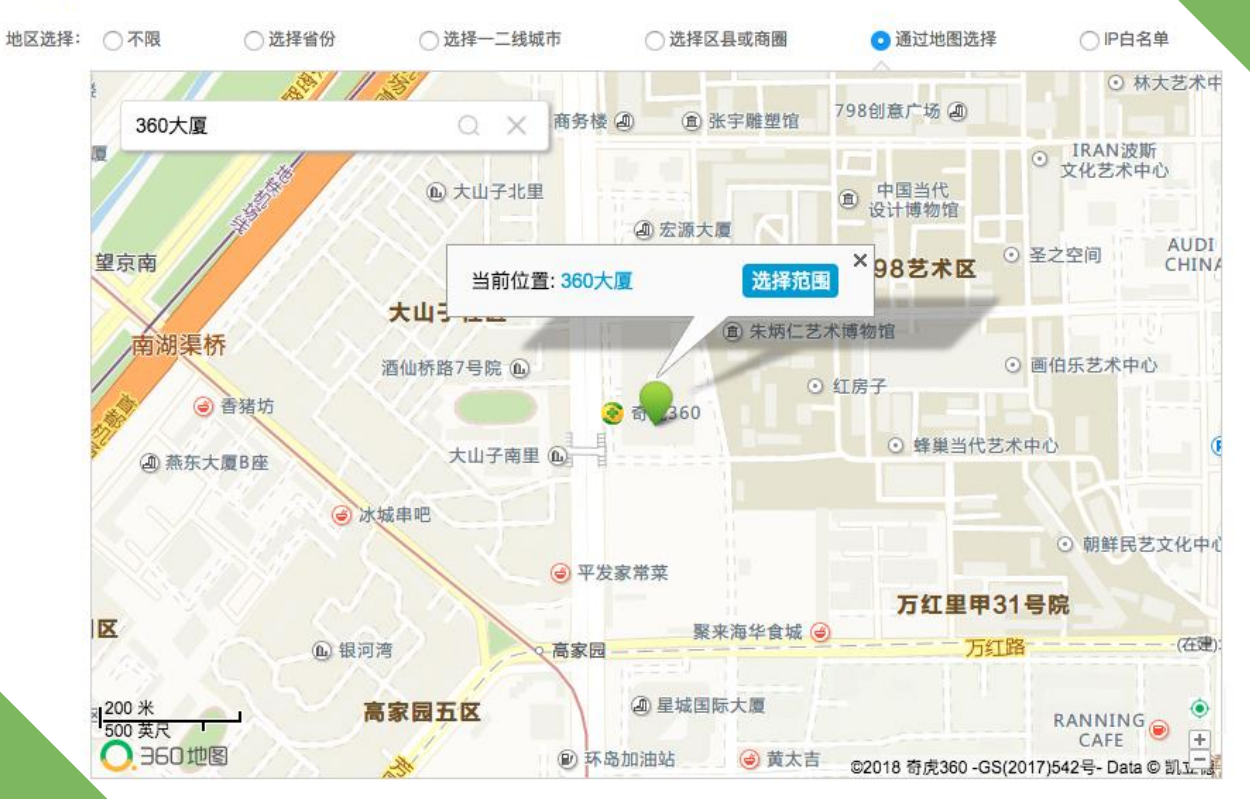

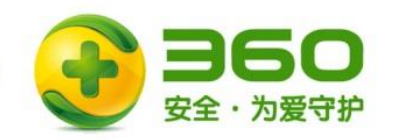

#### 功能说明

通过地图选择:即在地图上选择一个定位中心点+半径组成的定向范围,后续投放将只会对在此 范围内的用户进行定向投放。相比区县及商圈,通过地图选择将可以更加精准的选取定向地理 范围, 适合有明确地区目标用户或拥有线下店铺资源的客户使用。

支持推广计划类型:PC标准展示、PC信息流

定向范围:仅限定向国内使用(台湾因缺乏数据,暂不支持)

距离范围:定向点周边半径0.5-5公里范围内

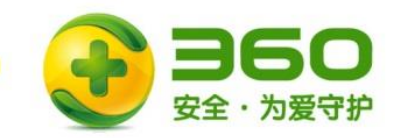

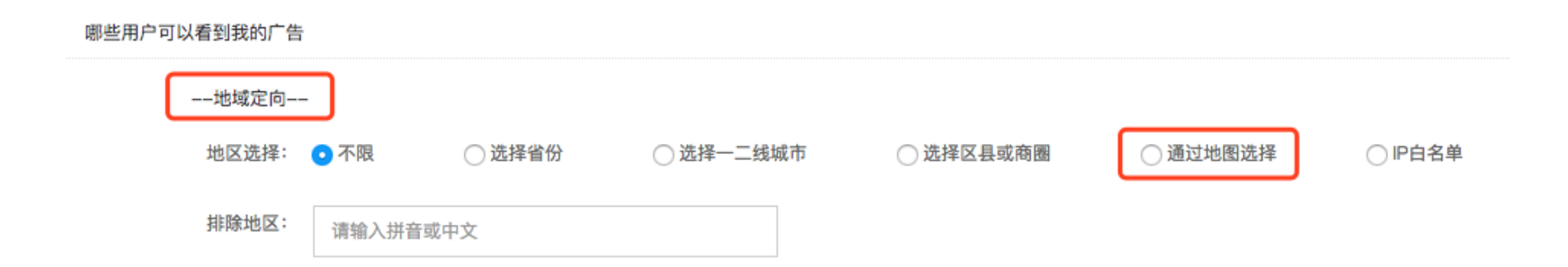

1. 在推广组设置的--地域定向--中,选择通过地图选择

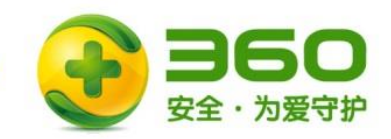

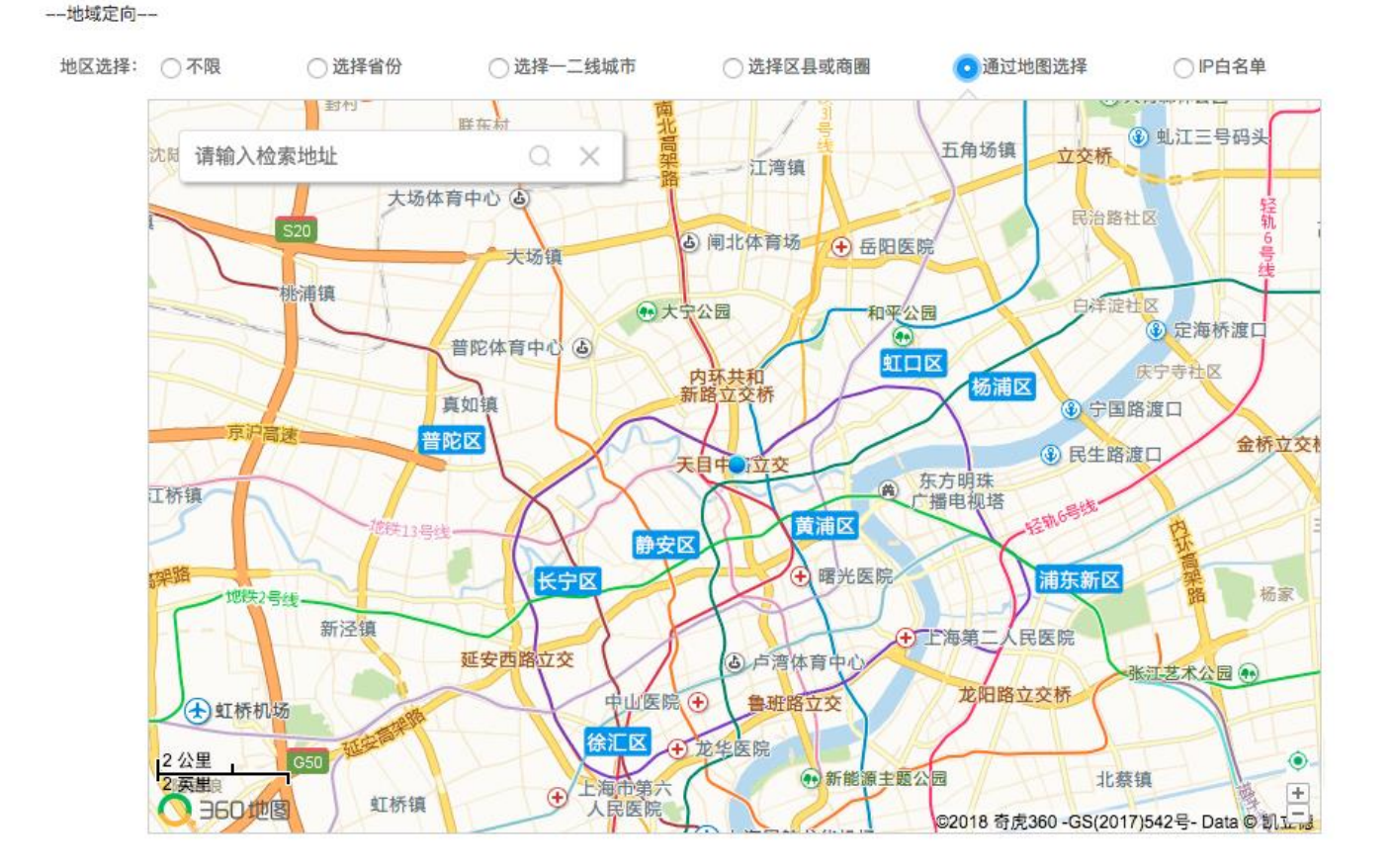

2. 选择后,地图控件会展开,并且用蓝点标注当前所在位置(定位成功时)

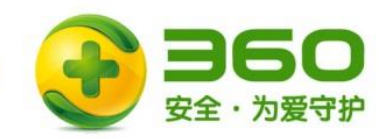

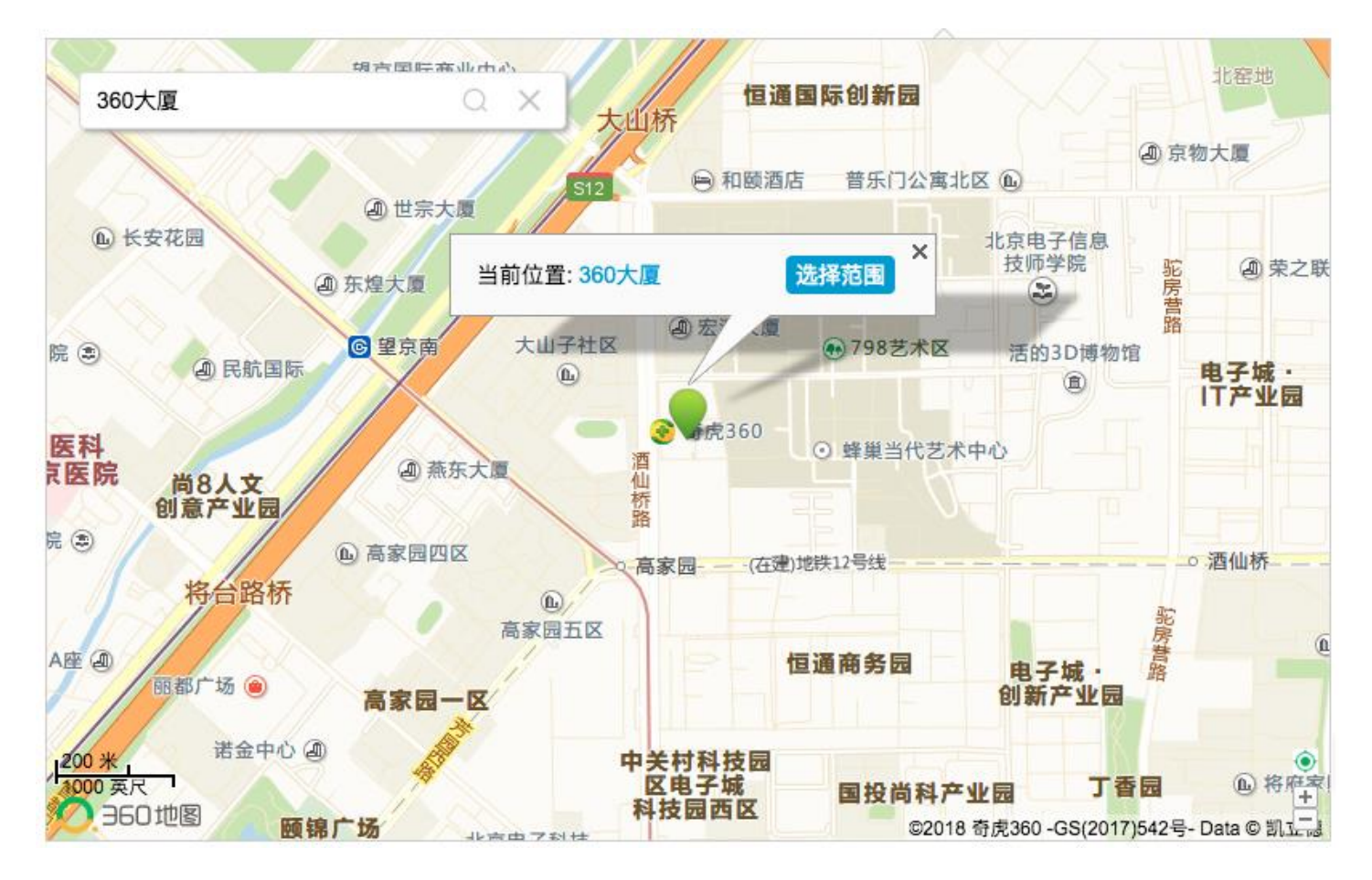

3. 使用搜索框检索,或直接拖动地图后单击,出现的绿点即为定位中心点,然后点击选择范围

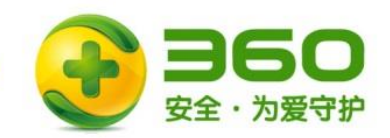

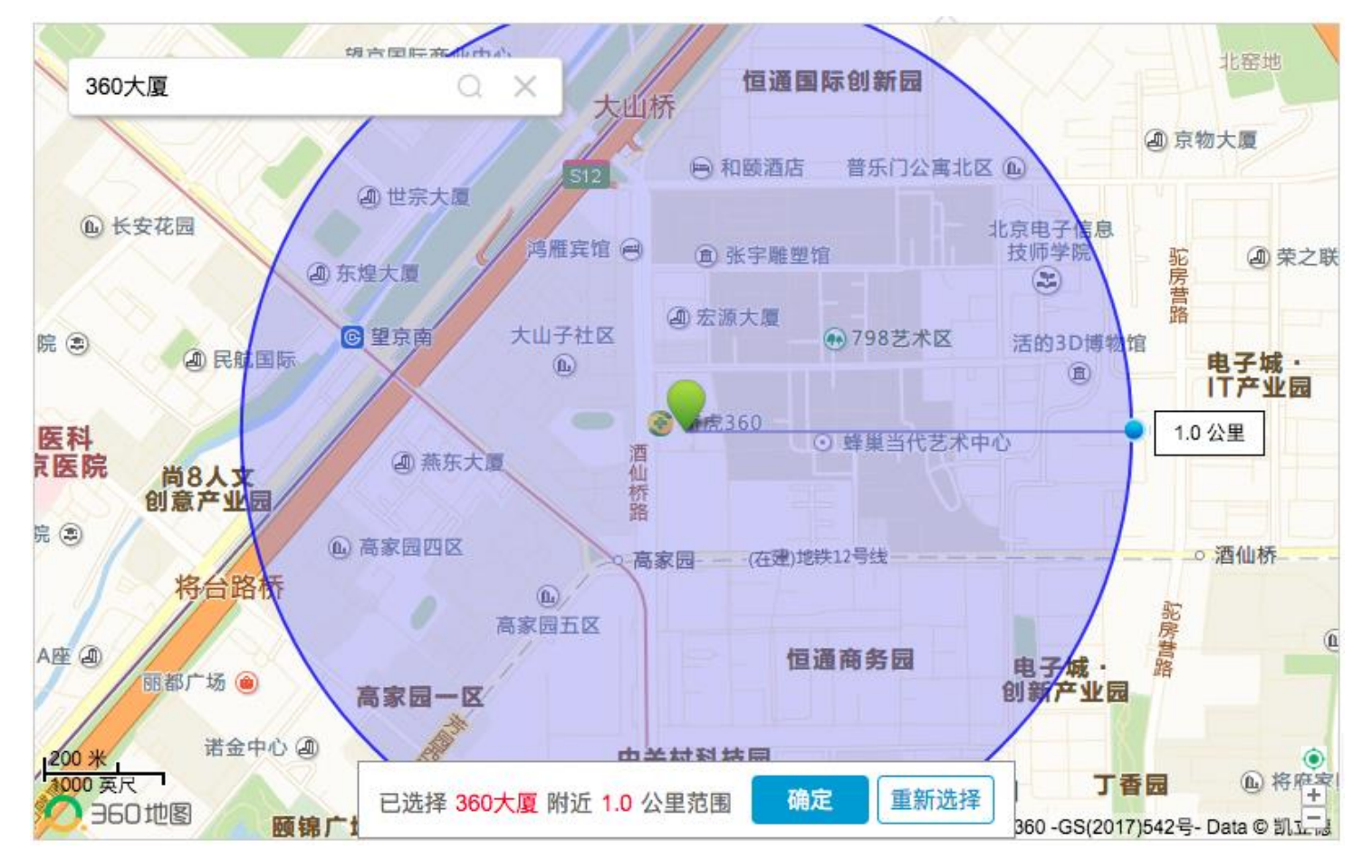

4. 拖动范围边线上的蓝色小点选择范围大小(若地图显示不下,可缩小地图),选择后点击确定

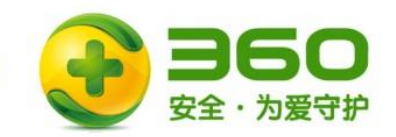

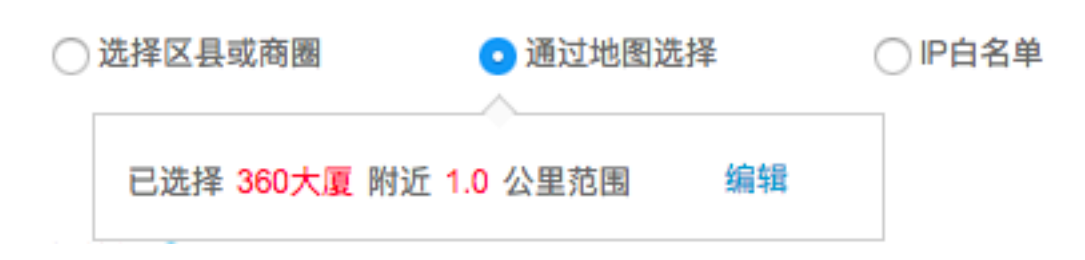

5. 当确定后出现该提示,则说明地图定向选择成功